#### **LAMPIRAN**

#### **KODE PROGRAM NODEMCU ESP8266**

#include <OneWire.h> #include <DallasTemperature.h> #include "DHT.h" #include <LiquidCrystal\_I2C.h> LiquidCrystal\_I2C lcd(0x3F, 16, 2);// sda scl pin d1/d2

#define DHTPIN 14 //d5 dht #define DHTTYPE DHT11 #define ONE\_WIRE\_BUS 2 //d4 suhu air #define phUP 12 // d7 #define phDOWN 13 // d8 #define SensorpH 16 //Sensor pH pada pin A0

const int ph\_Pin =A0; float  $Po = 0$ ; float PH\_Step; int nilai\_analogPH; double teganganPh;

//Nilai kalibrasi float Ph $4 = 3.132$ ; //Nilai kalibrasi float  $Ph7 = 2.690$ : OneWire oneWire(ONE\_WIRE\_BUS); DallasTemperature sensors(&oneWire);

DHT dht(DHTPIN, DHTTYPE); void setup() { pinMode(ph\_Pin,INPUT);

 sensors.begin(); dht.begin(); // Start serial communication for debugging purposes Serial.begin(9600); pinMode (phUP,OUTPUT); pinMode (phDOWN,OUTPUT); // Start up the library

```
 lcd.begin(); // run lcd
  lcd.backlight();
  lcd.setCursor(0,0);
  lcd.print("Monitoring");
  lcd.setCursor(0,1);
  lcd.print("Hidroponik");
  delay(2000);
  lcd.clear();
}
```

```
void loop(){ 
nilai_analogPH = analogRead(ph_Pin); 
Serial.print("adc ph :");
Serial.println(nilai_analogPH);
teganganPh = 3.3 / 1024.0 * nilai\_analogPH;Serial.print("teganganPh :");
Serial.println(teganganPh,3);
```
PH\_Step=(Ph4 - Ph7) / 3;  $Po = 7.00 + ( (Ph7 - teganganPh) / PH\_Step);$  $1/po= 7.00 + (Ph4 - teganganPh) / PH_Step$  ));

float  $t = d$ ht.readTemperature(); //suhu float  $h = dht.readHumidity()$ ; //kelembaban

```
if (isan(t) || isnan(h)) {
 Serial.println("no sensor");
 return;
```
}

 //sensor suhu air sensors.requestTemperatures(); Serial.print("Suhu Air: "); Serial.println(sensors.getTempCByIndex(0));

 Serial.print("Kadar PH: "); Serial.println(Po,2); //suhu udara Serial.print("Suhu : "); Serial.print(t); Serial.println("  $*C$ "); Serial.print("Kelembaban: "); Serial.print(h); Serial.println(" %"); Serial.println(" \_\_\_\_\_\_");  $//LCD$  lcd.setCursor(0,0); lcd.print("Suhu Air:"); lcd.print(sensors.getTempCByIndex(0)); lcd.setCursor(0,1); lcd.print("Kadar PH: "); lcd.print(Po,2); delay(5000);

 $//LCD$ 

lcd.setCursor(0,0);

```
 lcd.print(h); 
  lcd.print(" &");
delay (5000);
/* ph_up(); ph_down ();
  ph_7();*/ 
\frac{1}{2} void up();
// void down();
if ( Po \ge 7 ){
   digitalWrite (phDOWN,HIGH);
   //digitalWrite (phUP,LOW);
 }
 if (Po \le 6){
    digitalWrite (phUP,HIGH);
    //digitalWrite (phDOWN,LOW);
 }
  else {
   digitalWrite (phUP,LOW);
   digitalWrite (phUP,LOW);
  } 
 }
\}
```
lcd.print("Suhu : ");

lcd.print(" \*C ");

lcd.setCursor(0,1);

lcd.print("Lembab : ");

lcd.print(t);

```
/* void up(){
 if ( Po \ge 7 ){
  digitalWrite (phDOWN,HIGH);
  //digitalWrite (phUP,LOW);
}
```

```
 else {
   digitalWrite (phDOWN,LOW);
 } }
  void down(){
  if (Po \le 6){
   digitalWrite (phUP,HIGH);
   //digitalWrite (phDOWN,LOW);
 }
  else {
   digitalWrite (phUP,LOW);
 } }
```
#### **KODE PROGRAM SENSOR pH**

#include <LiquidCrystal\_I2C.h>

```
LiquidCrystal_I2C lcd(0x27, 16, 2); // address lcd mungkin berbeda silahkan baca 
dulu addressnya lihat di www.anakkendali.com untuk program membaca alamat 
i2c
float voltage;
float pHValue;
//deklarasi pin analog
int adcPH;
void setup() {
  // put your setup code here, to run once:
lcd.begin();
Serial.begin(9600);
}
void loop() {
  // put your main code here, to run repeatedly:
adcPH = analogRead(A0); //menggunakan pin A0 untuk membaca output sensor 
pH
voltage = \text{adcPH} *5.0/1022;
pHValue = (6.4516*voltage)-5.7742;
Serial.print("sensor ph : ");
lcd.println(pHValue);
lcd.print("sensor ph : ");
lcd.print(pHValue);
delay(1000);
}
```
#### **DATA SHEET**

## FireBeetle ESP8266 IOT Microcontroller SKU: **DFR0489**

/ (http://www.dfrobot.com/) Home (https://www.dfrobot.com/) > Arduino (https://www.dfrobot.com/index.php?

route=product/category&path=35) > Microcontroller (https://www.dfrobot.com/index.php? route=product/category&path=35\_104)

#### Contents

- 1 Introduction
- 2 Specification
- 3 Board Overview
- 4 Tutorial
	- 4.1 Requirements
	- 4.2 Setup Arduino IDE Development Environment
	- 4.3 Sample Code Blink
	- 4.4 Sample Code Scan WiFi

5 FAQ

6 More Documents

## Introduction

DFRobot FireBeetle is a series of low-power-consumption development hardware designed for Internet of Things (IoT). Firebeetle ESP8266 is a development board integrated with IoT WiFi. TCP/IP, 32-bit MCU, 10-bit ADC and multiple interfaces such as HSPI,

UART, PWM, I2C and I2S. In DTIM10, the full power consumption to maintain WiFi connection reached to 1.2mW. Equipped with 16MB outer SPI flash memory, ESP8266 is available for programs and firmware storage.

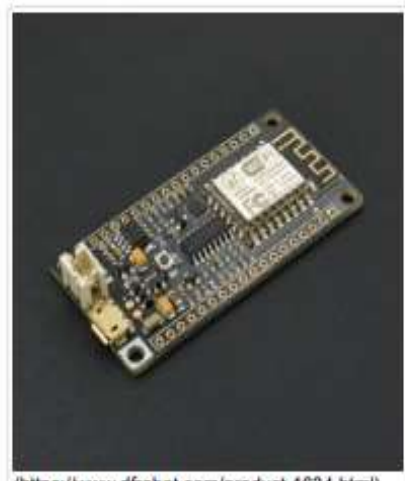

(https://www.dfrobot.com/product-1634.html) FireBeetle ESP8266 IOT Microcontroller (https://www.dfrobot.com/product-1634.html)

Compatible with Arduino programming enables Firebeetle ESP8266 to lower the barrier of programming. Operator can implement Arduino programming codes directly onto ESP8266 to reduce the difficulty of operating and increase the stability of board.

(/wiki/index.php/File:Warning\_yellow.png)

NOTE: There still remains some bugs to be detected and fixed by developers. In some cases some peripherals may not work perfectly by embedding Arduino sample codes in ESP8266. Much more functions implemented in Arduino are still under development and improvement. An alternative way is to change development tool such as RTOS and MicroPython towards a more operating-friendly experience in some conditions.

## Specification

- · Operating Voltage: 3.3V
- · Input Voltage (limits): 3.3~5V (Lithium Battery:3.7V & USB:5V)
- · Microcontroller: Tensilica L106 (32-bit MCU)
- · Clock Speed: 80MHz (Maximum: 160MHz)
- · SRAM: 50KB
- · External Flash Memory: 16MB
- . DC Current in the Low-Power-Consumption: 46uA
- \* Average Operating Current: 80mA
- · Maximum Discharging Current: 600mA (LDO-3.3 Output)
- . Maximum Charging Current: 500mA
- · Digital Pin x10
- . Analog Pin x1
- · SPI interface x1
- · I2C interface x1
- · IR interface x1
- · I2S interface x1
- · Interface: XH2.54mm Pin (No soldering default)
- . In Combination of Wi-Fi MAC/ BB/RF/PA/LNA
- · WiFi: IEEE802.11 b/g/n (2.4 GHz~2.5 GHz), not support 5GHz WiFi
- \* Operating Temperature: 10°C ~+ 55°C
- · Dimension: 58 × 29(mm)
- · Weight: 24g

## **Board Overview**

FireBeetle Board - ESP8266 is not only compatible with ESP8266 PinMap, but also make a special compatible with Arduino IDE PinMap. Dx (x=0,1,2,3...9)

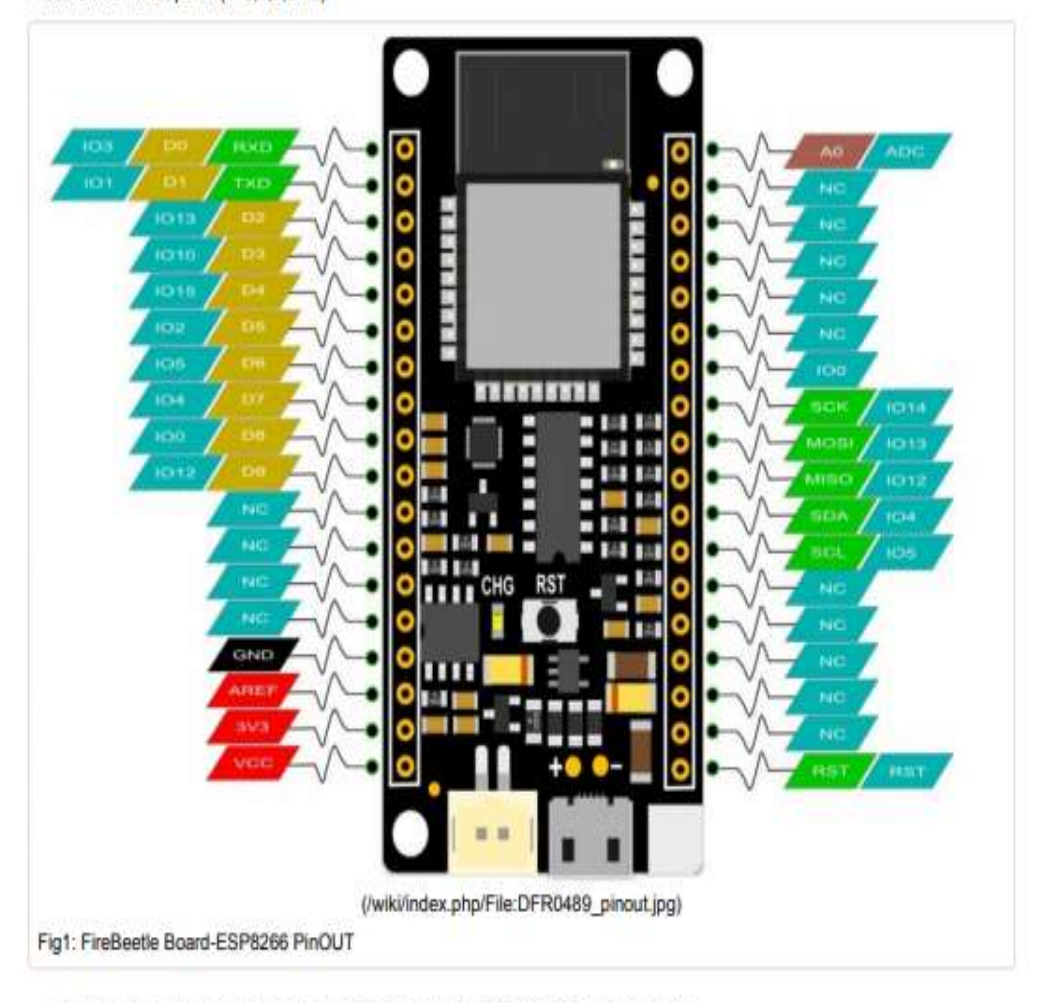

. CHG Blink = not connect battery; Light on = Charging; Light off = Charge complete

#### Introduction

Need to measure water quality and other parameters but haven't got any low cost pH meter? Find it difficult to use with Arduino? Here comes an analog pH meter, specially designed for Arduino controllers and has built-in simple, convenient and practical connection and features. It has an LED which works as the Power Indicator, a BNC connector and PH2.0 sensor interface. You can just connect the pH sensor with BNC connector, and plug the PH2.0 interface into any analog input on Arduino controller to read pH value easily.

Specification

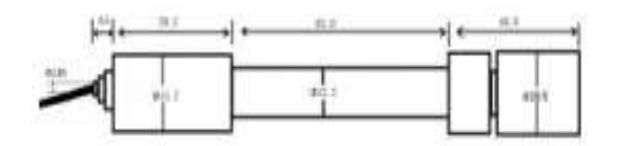

#### SEN0161 dimension

- Module Power: 5,00V
- Circuit Board Size: 43mm×32mm
- pH Measuring Range: 0-14
- Measuring Temperature: 0-60 °C
- Accuracy: ±0.1pH (25 °C)
- Response Time: ≤ 1min
- pH Sensor with BNC Connector
- PH2.0 Interface (3 foot patch)
- Gain Adjustment Potentiometer
- Power Indicator LED

#### Precautions

- Before and after use of the pH electrode every time, you need to use (pure)water to clean it. ¥
- The electrode plug should be kept clean and dry in case of short circuit. ×
- Preservation: Electrode reference preservation solution is the 3N KCL solution.
- . Measurement should be avoided staggered pollution between solutions, so as not to affect the accuracy of measurement.
- · Electrode blub or sand core is defiled which will make PTS decline, slow response. So, it should be based on the characteristics of the pollutant, adapted to the cleaning solution, the electrode performance recovery.

NOTE: It is normal that if your reading is much different with the table since you are not reading from the electrode directly but from the voltage adapter, it has converted the original voltage  $(-5V - +5V)$  to Arduino compatible voltage, i.e.  $0 - 5V$ . See the discussion on Forum.

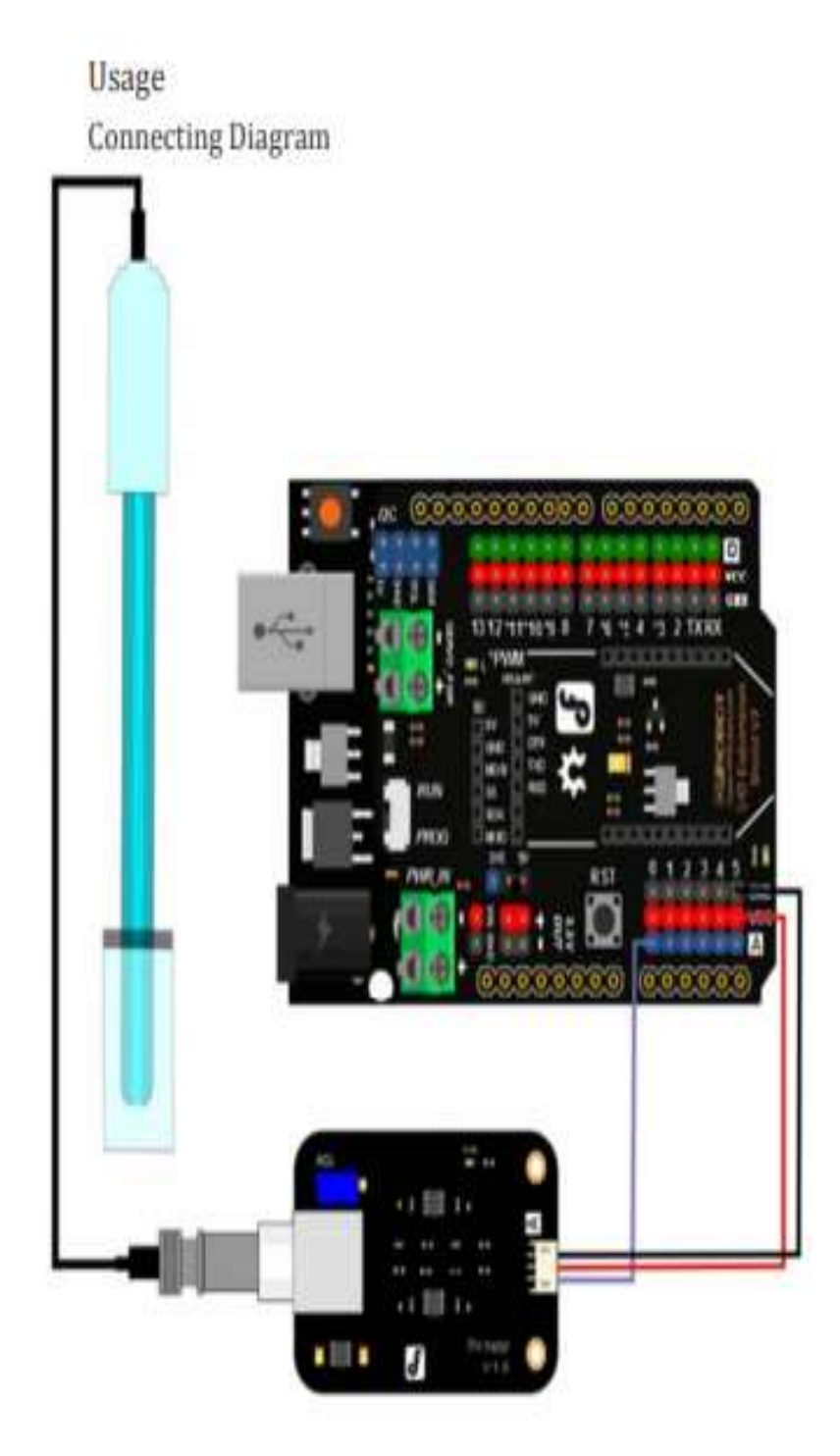

Electrode when in use, the ceramic sand core and liquid outlet rubber ring should be removed, in ¥ order to make salt bridge solution to maintain a certain velocity.

#### NOTE: Differences between the probes, SEN0161 and SEN0169

Their usanes/ specifications are almost the same. The differences locates at

Long-firing Operation: SEN0169 supports, while SEN0161 NOT, i.e. you can not immerse SEN0161 in water for Continuous Testing.

Life Span: In 25 °C, pure water, do Continuous Testing with them both, SEN0169 can work two years, while SEN0161 can only last for 6 months. And just for reference, if put them in turbid, strongly acid and alkali solution, 25°C, the life span would drop to one year. (SEN0169), 1 month(or shorter, SEN0161). Tempreture, pH, turbidity of the water effect the probe life span a lot.

Waterproof: You can immerse the whole probe SEN0169 into the water, while you can only immerse the front part of the probe SEN0161, the electrode glass bulb, into water, the rear part, from the white shell to the cable. MUST NOT be under water.

Strongly Acid and Alkali: SEN0169 are preferred for strongly acid and alkali test. And if your testing range is usually within pH6~8, then SEN0161 is capable for that.

#### pH Electrode Characteristics

The output of pH electrode is Millivolts, and the pH value of the relationship is shown as follows  $(25 °C)$ :

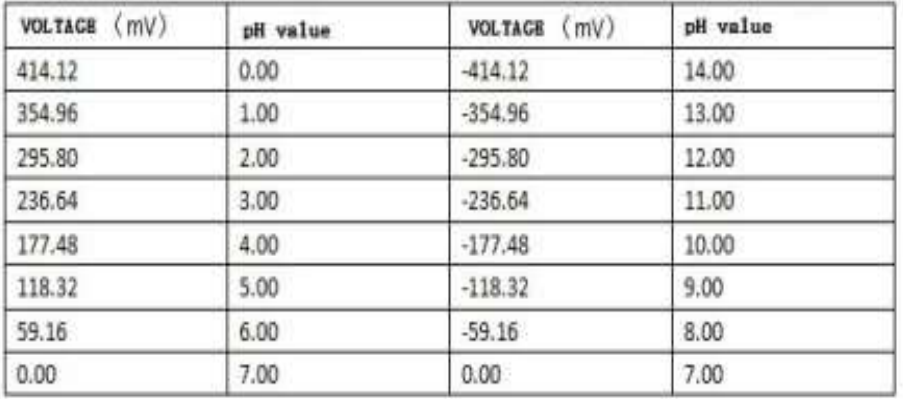

# Grove - 2-Channel SPDT Seeed Studio Relay

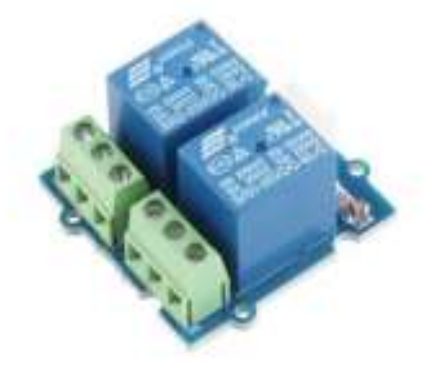

The Grove - 2-Channel SPDT Relay has two single pole - double throw (SPDT) switches. It only requires low-voltage and low current signals to control those switches. Specifically, you can use 5V DC to control max.250V AC or 110V DC. The best thing is that you can control the two channels separately. For instance, controlled by SIG1, you can connect the COM1 to NC1 or

N01 as your wish. It is so convenient and reliable that it can be applied to massive products or projects which need to switch high voltage/high current devices.

## **Specification**

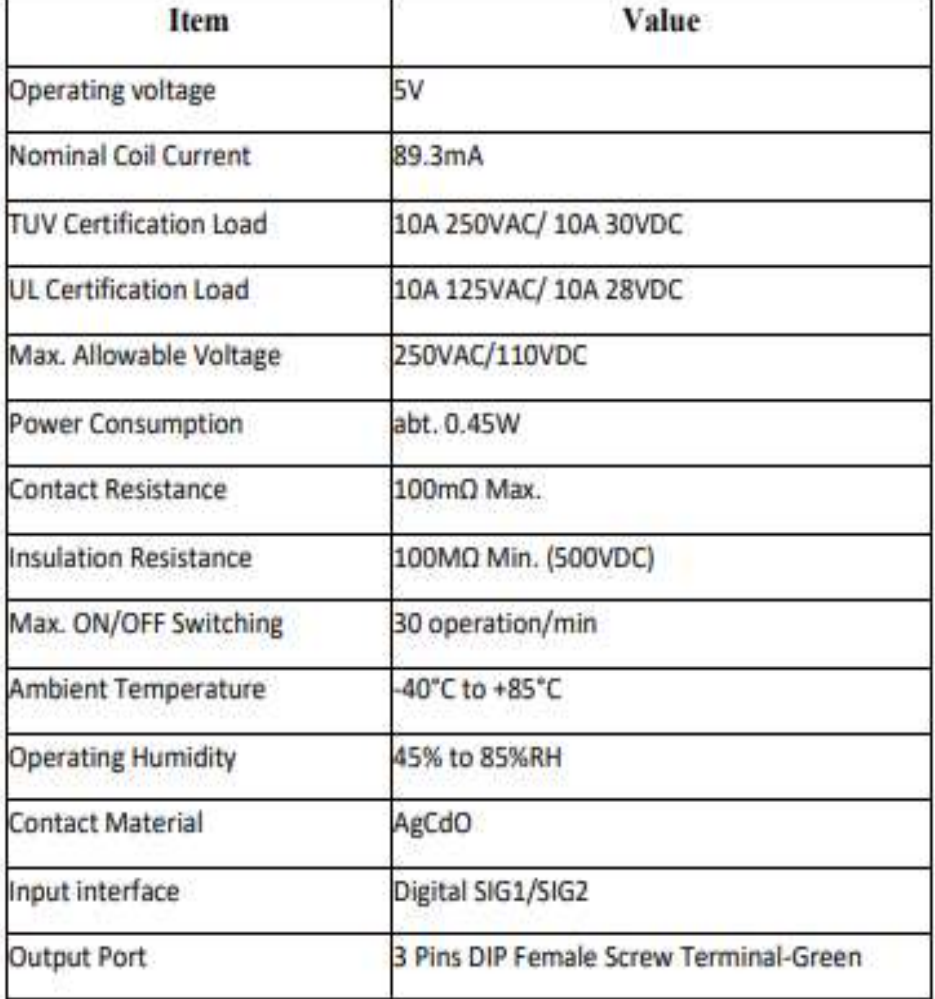

### **Hardware Overview**

### **Pin Map**

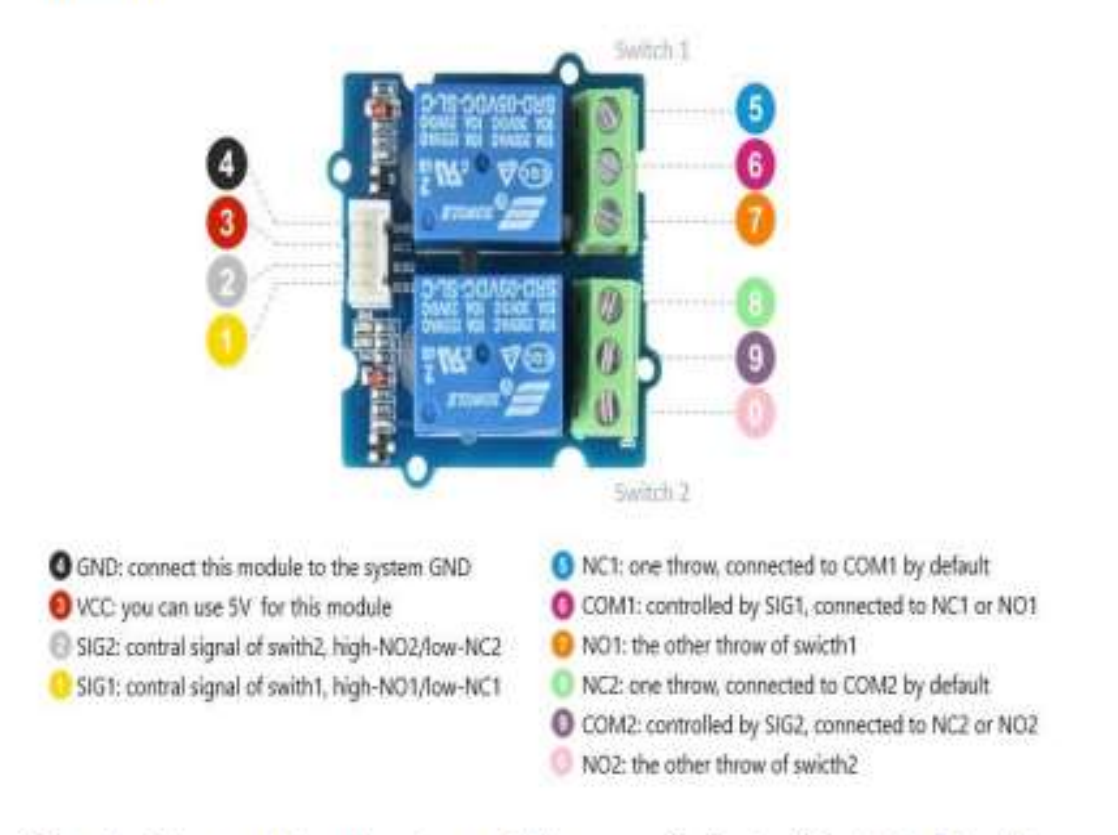

K1 is the Relay module, there is a coil between pin1 and pin3 of K1. Defaultly, the COM1 will connect to NC1. If the pin3 of K1 connected to the grand, then this coil will be 'closed', so the COM1 will connect to NO1. To open this coil, it requires about 90mA, however, normally the GPIO pin of Arduino only can afford 20mA(40mA max.). Therefor, we use a NPN transistors S9013 which can proviede 500mA. The SIG1 is pulled down by the 10k R2, if there is no signal, the 'Gate' of Q1 will be Ov, and Q1 is turned off, so that the K1 will be 'opened'. If SIG1 becomes 5v, then the Q1 will be turned on. Pin3 of k1 will be connected to the GND of the system, for the K1 there will be 5V between pin3 and pin1, so the coil will be 'closed', and the COM1 will connect to NO1

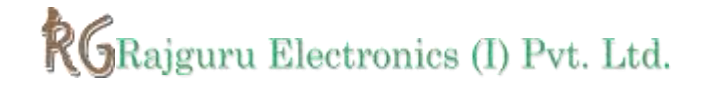

## **DC Mini Submersible Water Pump**

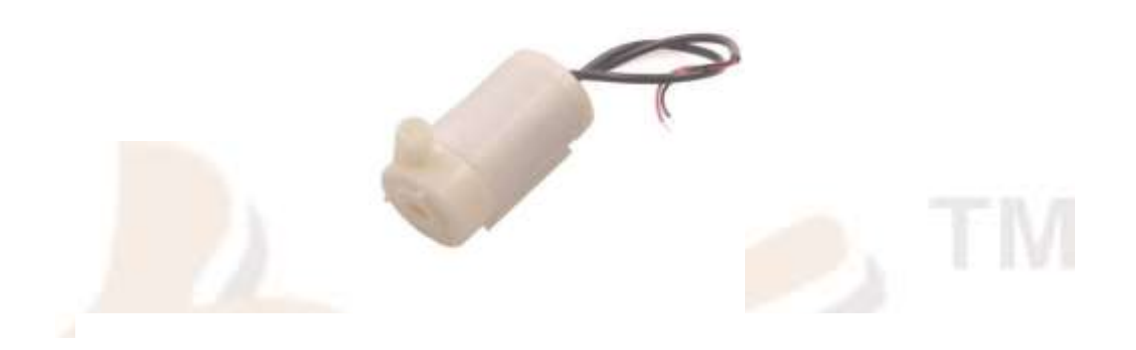

Micro dc 3-6v micro submersible pump mini water pump for fountain garden mini water circulation system diy project dc 3v to 6v submersible pump micro mini submersible water pump3v to 6vdc water pump for diy dc pump for hobby kit mini submersible pump motor this is a lowcost, small size submersible pump motor which can be operated from a 2.5  $\degree$  6V power supply. Itcan take up to 120 liters per hour with very low current consumption of 220ma. Just connect tubepipe to the motor

#### **FEATURES:**

- Voltage: 2.5-6V
- Maximum lift: 40-110cm / 15.75"-43.4"
- Flow rate: 80-120L/H
- Outside diameter: 7.5mm / 0.3"
- Inside diameter: 5mm / 0.2"
- Diameter: Approx. 24mm / 0.95"
- Length: Approx. 45mm / 1.8"
- Height: Approx. 30mm / 1.2"
- Material: Engineering plastic
- Driving mode: DC design, magnetic driving

#### **APPLICATIONS:**

- Controlled fountain water flow
- Controlled Garden watering systems
- Hydroponic Systems
- Fresh water intake or exhaust systems for fish aquarium

## LCD-016N002L1

Vishay

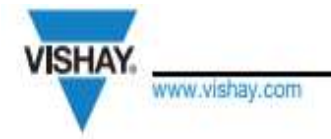

## 16 x 2 Character LCD

#### **FEATURES**

- ⊕ m 10 医器  $\circledcirc$ O terreserreseted
- · Type: Character
- · Display format: 16 x 2 characters
- · Built-in controller: ST 7066 (or equivalent)
- · Duty cycle: 1/16
- · 5 x 8 dots includes cursor
- . + 5 V power supply (also available for + 3 V)
- . LED can be driven by pin 1, pin 2, pin 15, pin 16 or A and K
- . N.V. optional for + 3 V power supply
- · Material categorization: For definitions of compliance please see www.vishay.com/doc?99912

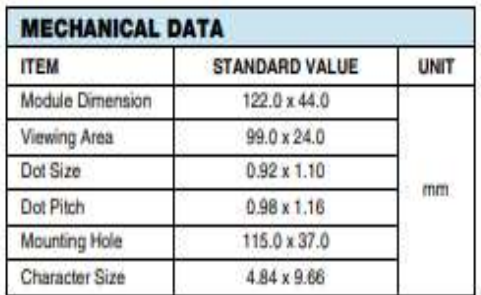

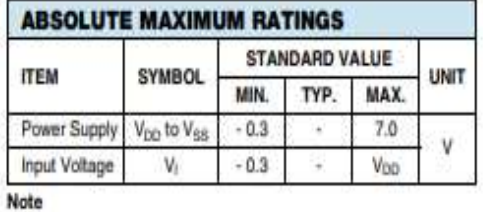

•  $V_{SS} = 0 V, V_{OD} = 5.0 V$ 

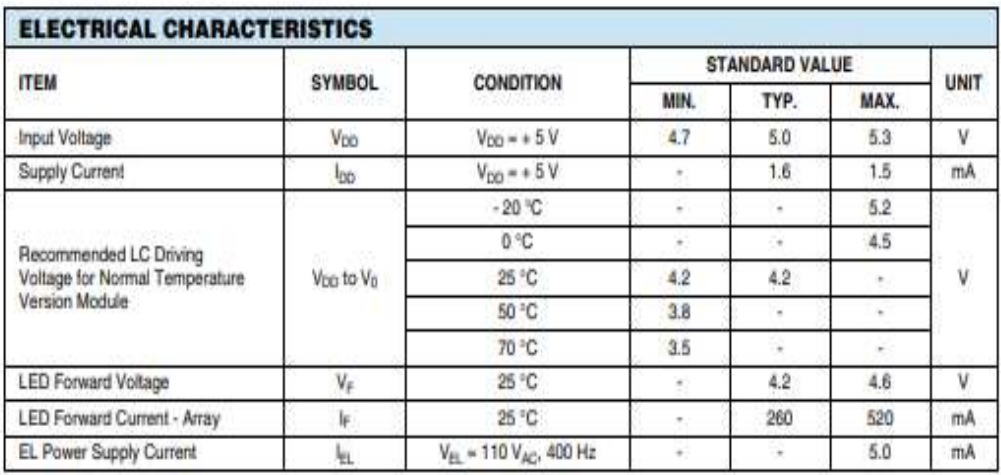

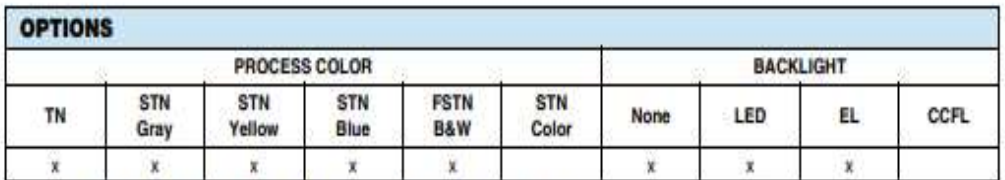

For detailed information, please see the "Product Numbering System" document.

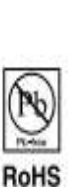

COMPLIANT

**VISHAY** www.vishay.com

## Vishay

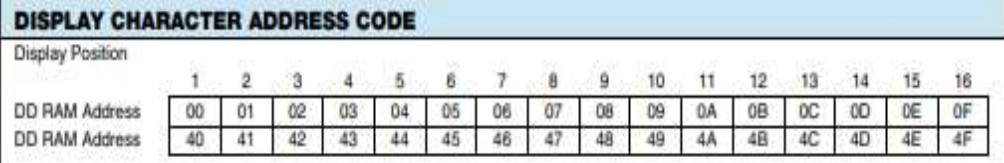

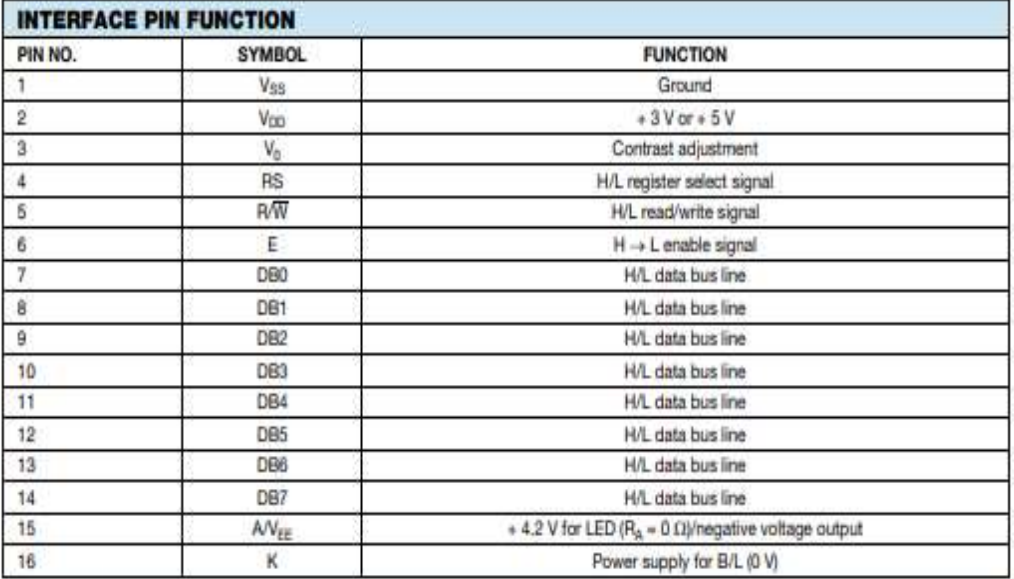

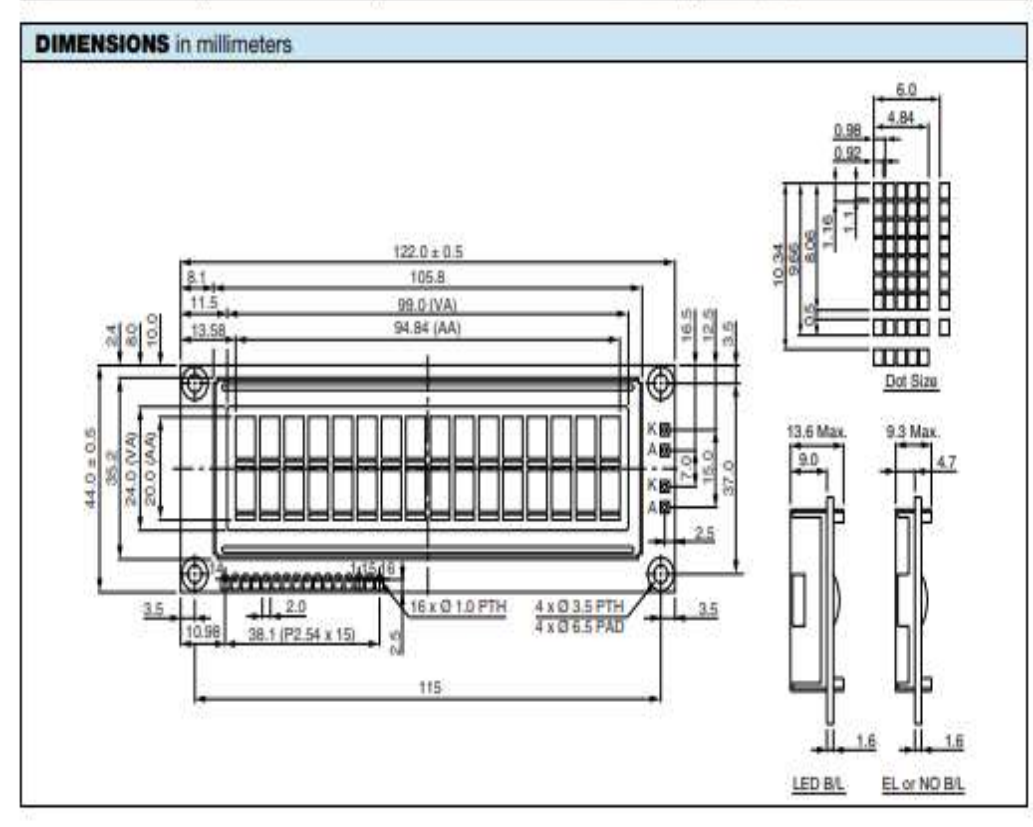